### Setting Up a DMR Hotspot(Zumspot)

Dan Taddei W9STSFebruary 12, 2019

#### The Zumspot

- DV Modem 10 mW RF
- Raspberry Pi Zero or RP3
- $\bullet$ MMDVM firmware
- $\bullet$ **Support for** 
	- –DMR<br>B. 35
	- $\mathcal{L}_{\mathcal{A}}$  $P-25$
	- –D-Star
	- $\mathcal{L}_{\mathcal{A}}$ System Fusion

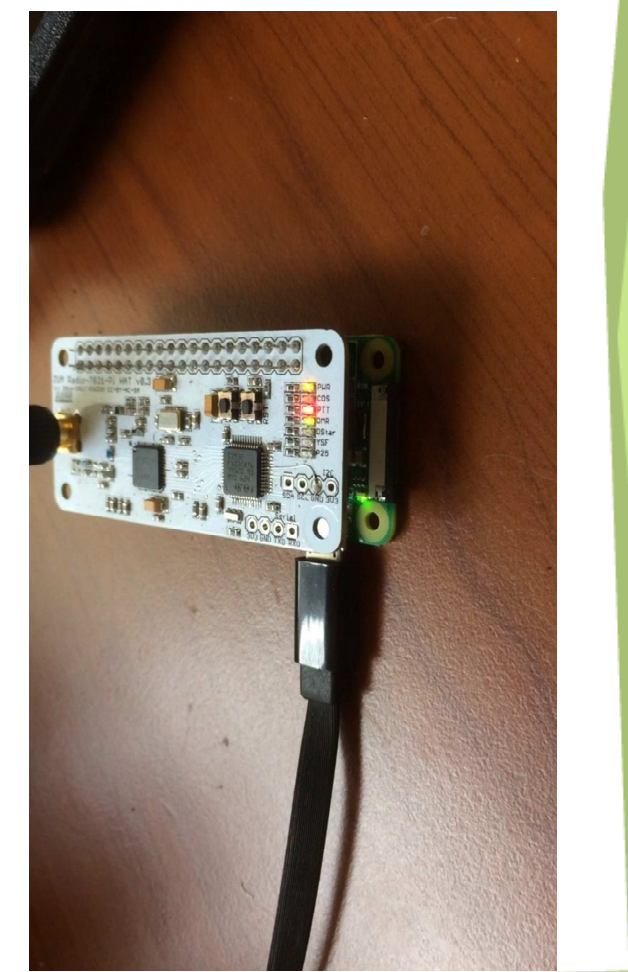

#### Set up WIFI

• On your computer select pi-star WIFI • Put pi-star.local in browser

#### WiFi Info Network 0 Delete **SSID:STSCSSS PSK:** Network 1 | Delete SSID : Dan's Iphone **PSK:** Network 2 Delete **SSID:STSCSSS PSK:** Scan for Networks (10 secs) | Add Network | Save (and connect) | Networks found: **SSID Channel** Signal Connect **Select STSCSSS** 2.4GHz Ch1 -33 dBm WPA/WPA2-PSK (AES) with WPS 2.4GHz Ch1 **Select** Skynet69 **Select** 1yqP109Z 2.4GHz Ch1

-35 dBm WPA2-PSK (TKIP) with WPS -36 dBm WPA2-PSK (TKIP) with WPS **STSCSSS** 2.4GHz Ch6 Select -44 dBm WPA2-PSK (TKIP) with WPS **Select** DIRECT-45-HP DeskJet 3630 series 2.4GHz Ch1 -50 dBm [[WPA2-PSK-CCMP][WPS][ESS][P2P] **Select** Firebird1 2.4GHz Ch11 -60 dBm WPA2-PSK (TKIP) with WPS 2.4GHz Ch11 Select home -64 dBm WPA/WPA2-PSK (TKIP/AES) with WPS Select ORBI30 2.4GHz Ch9 -70 dBm WPA2-PSK (TKIP) with WPS

**Security** 

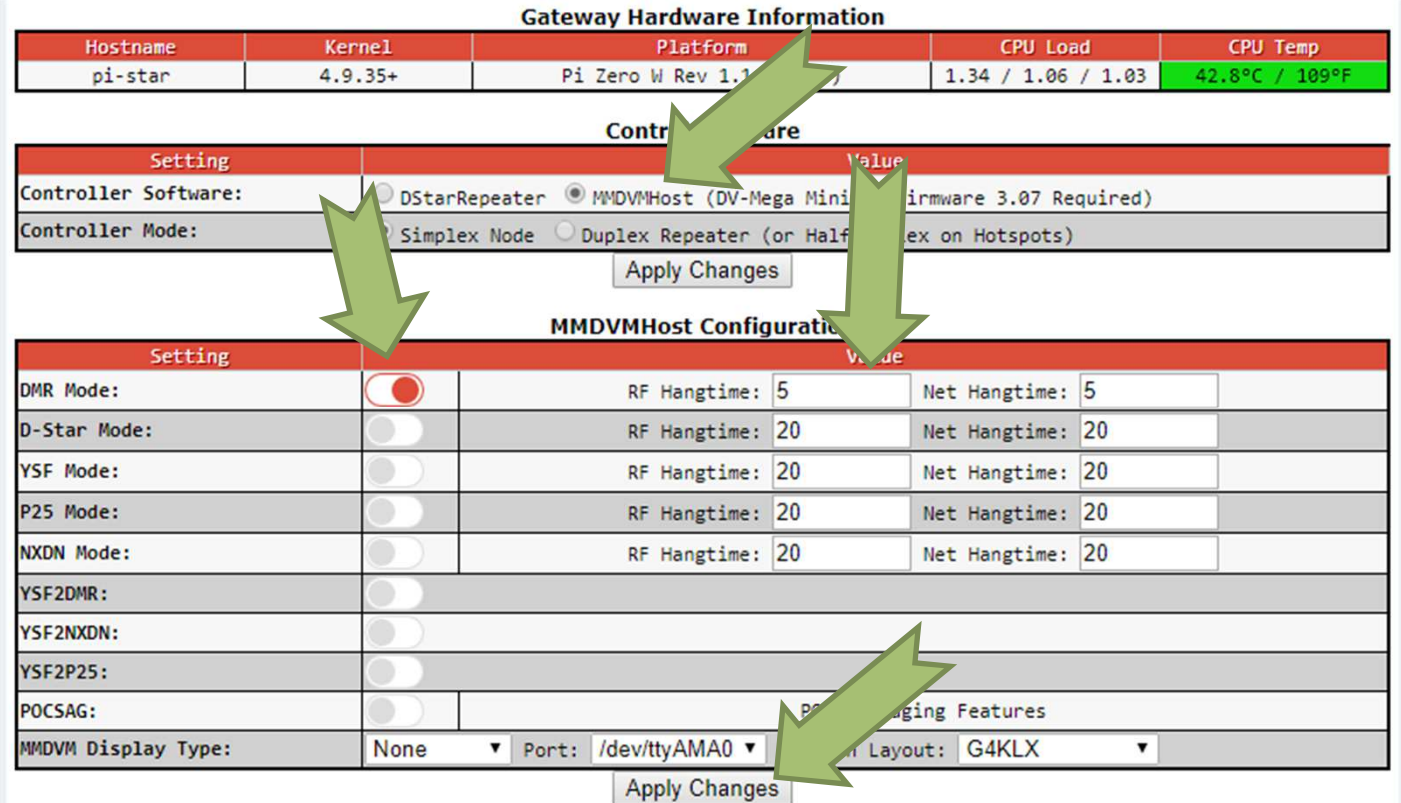

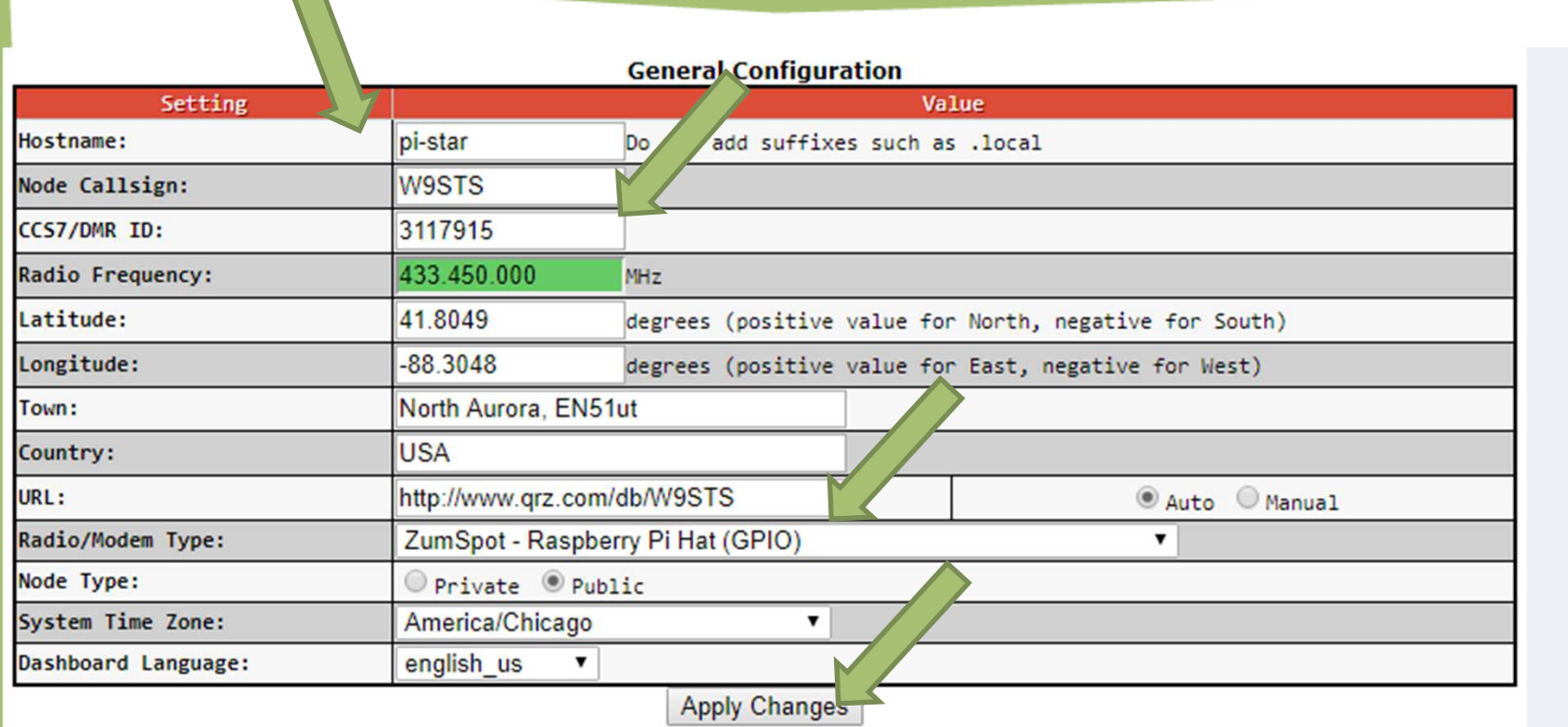

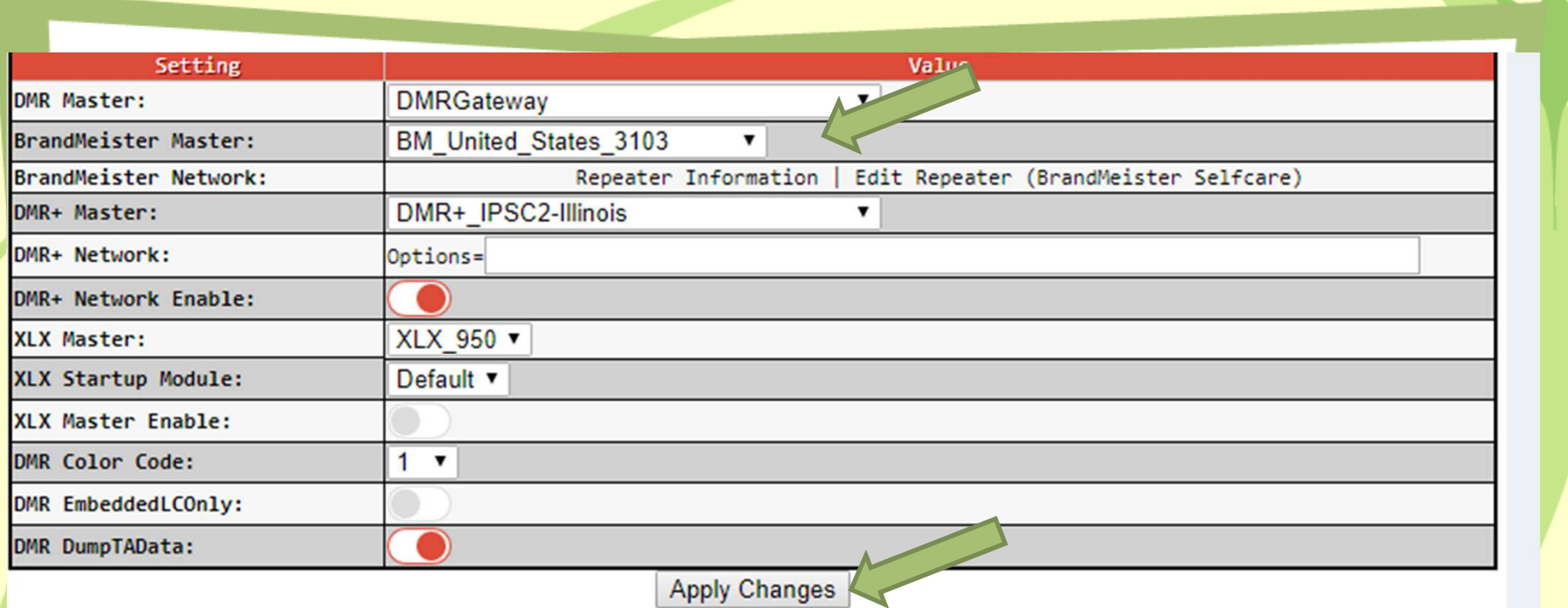

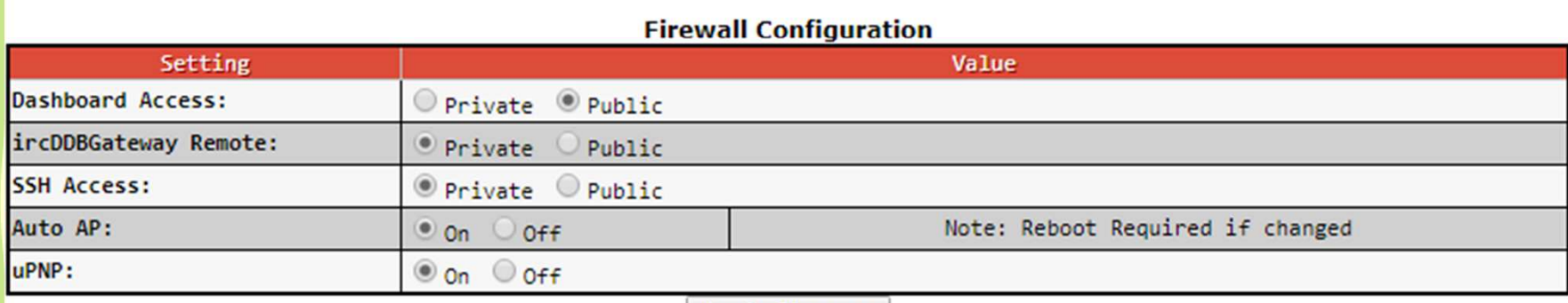

**Apply Changes** 

## MD-380 Setup

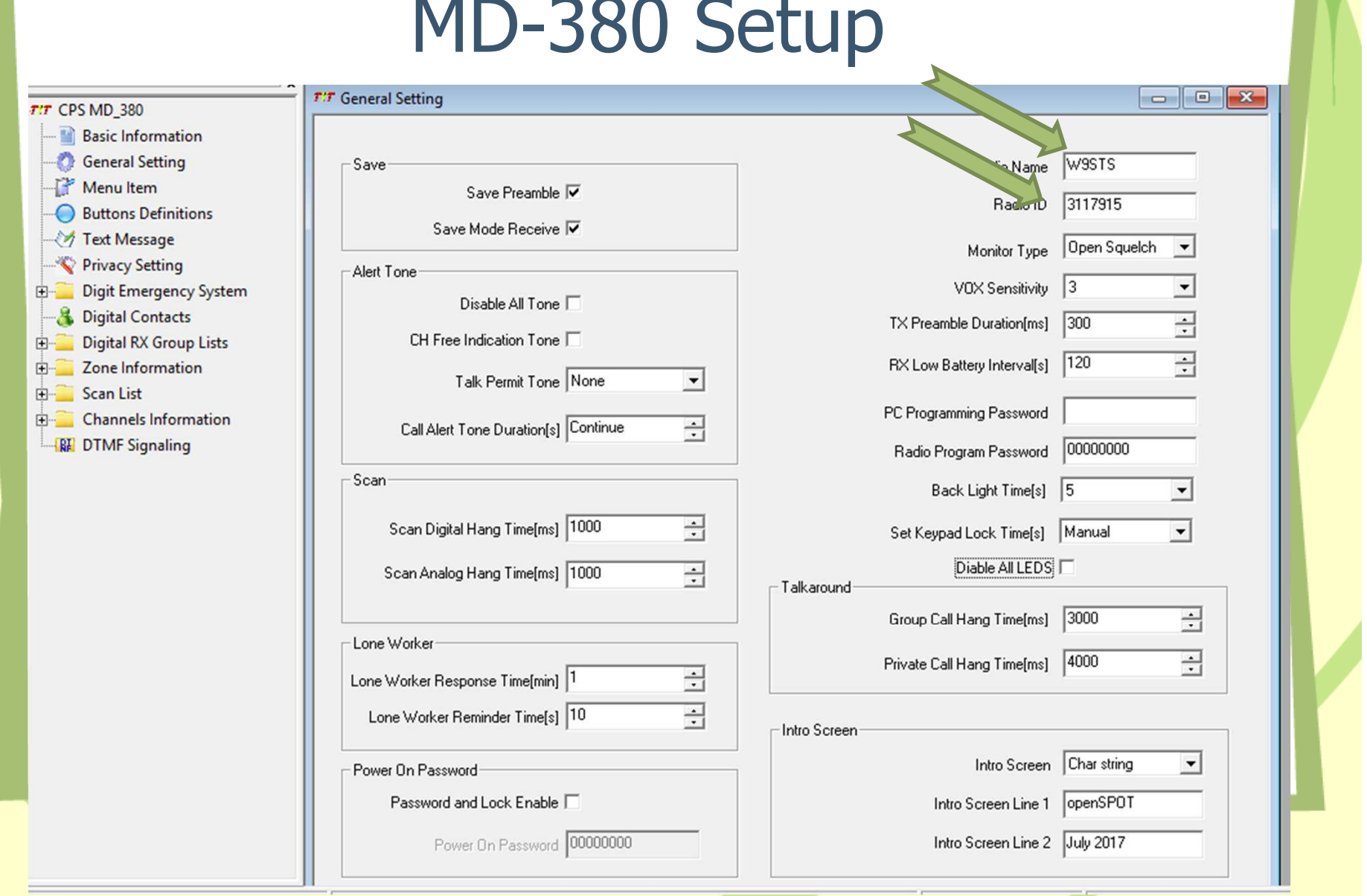

#### $T/T$  Digital Contacts

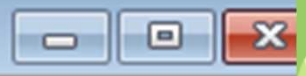

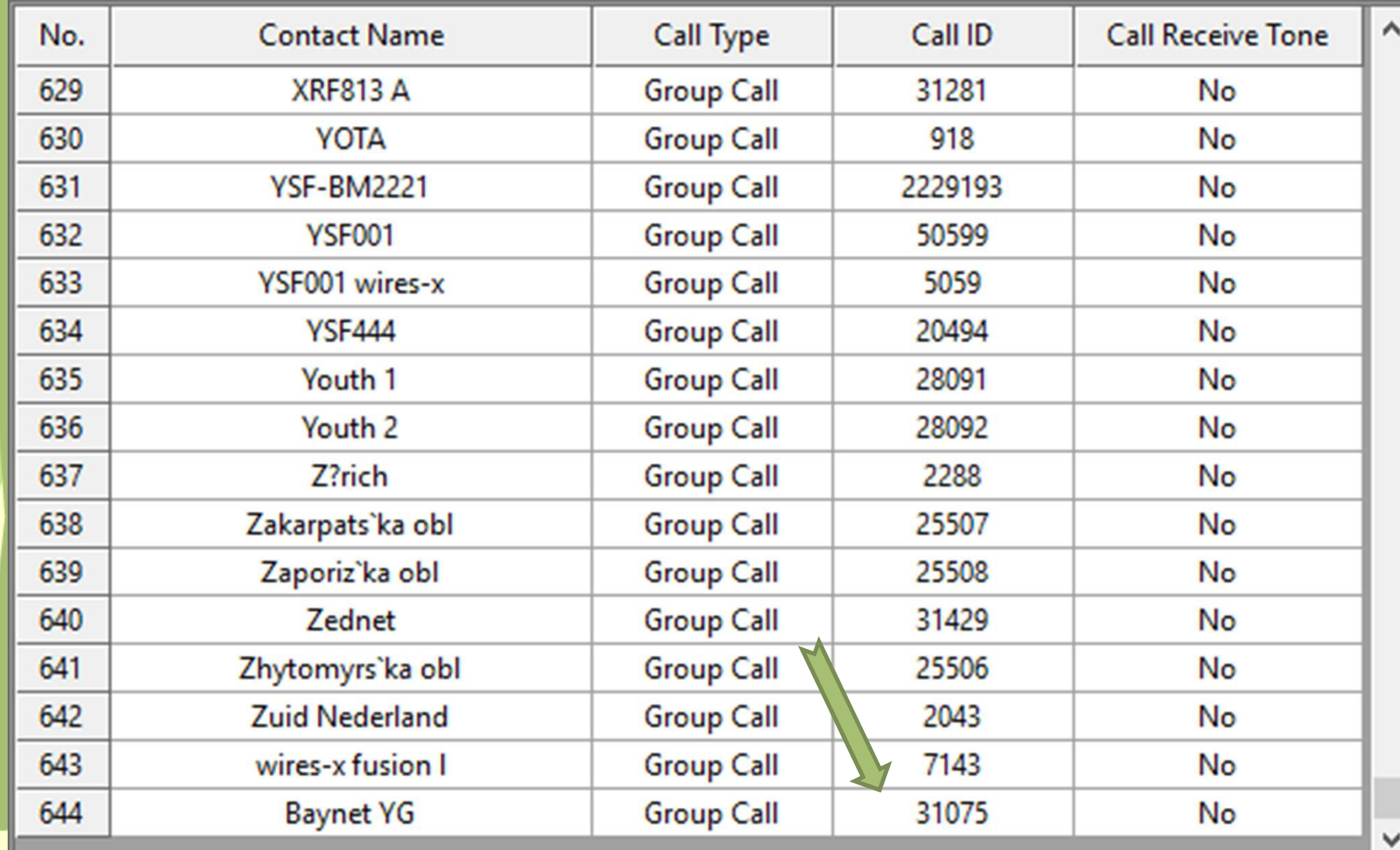

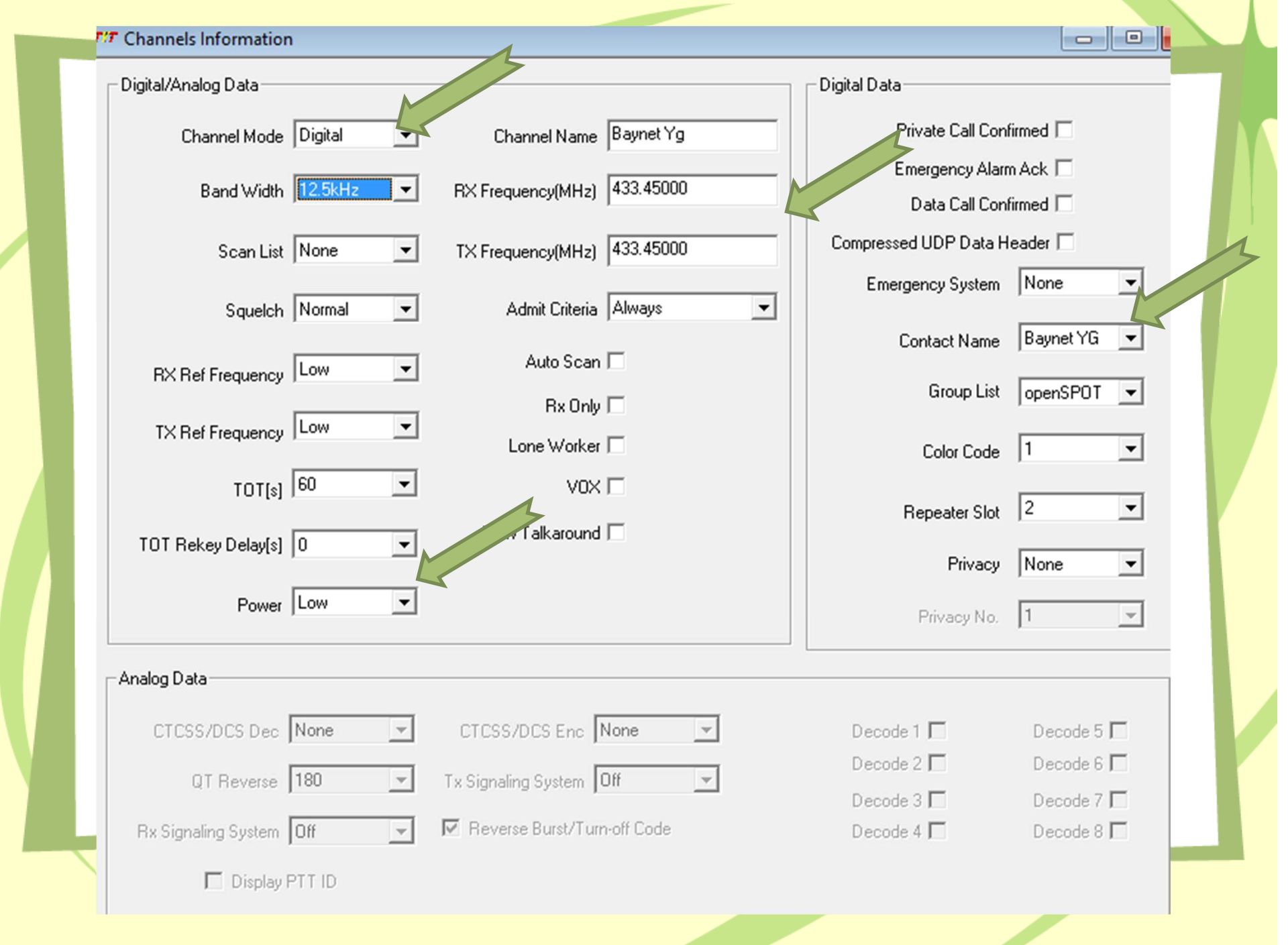

and the state of the con-

# • Save your changes and upload to your radio

- Select the Zone
- Then select the channel

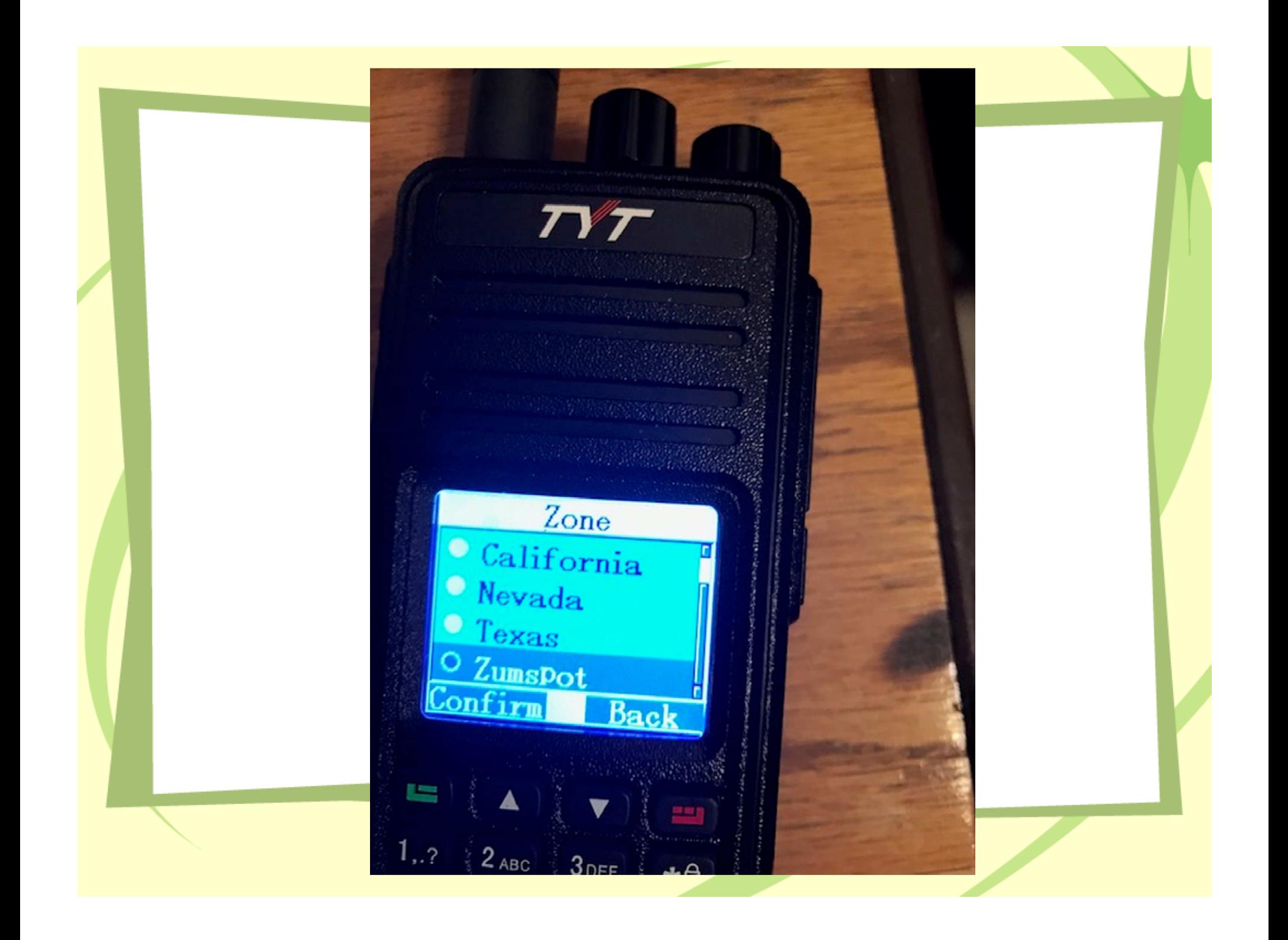

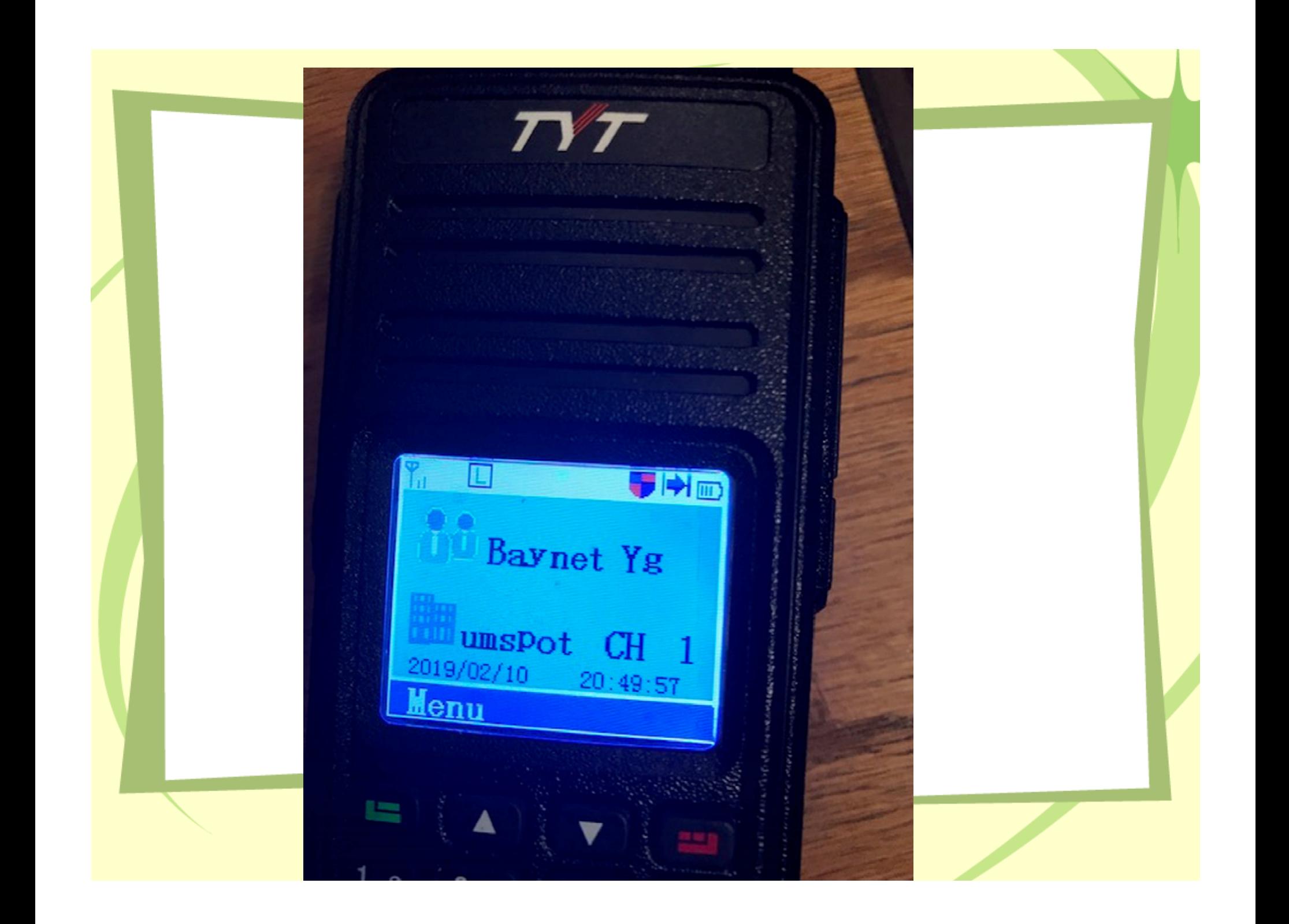

## • Questions

- Demonstration
- $\bullet$ You Tube is your friend lots of instructions if<br> you have problems.